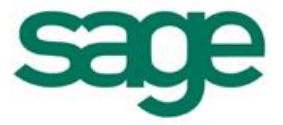

# Fonctionnement Général de la Validation d'Inventaire : Mouvements générés

#### Sommaire

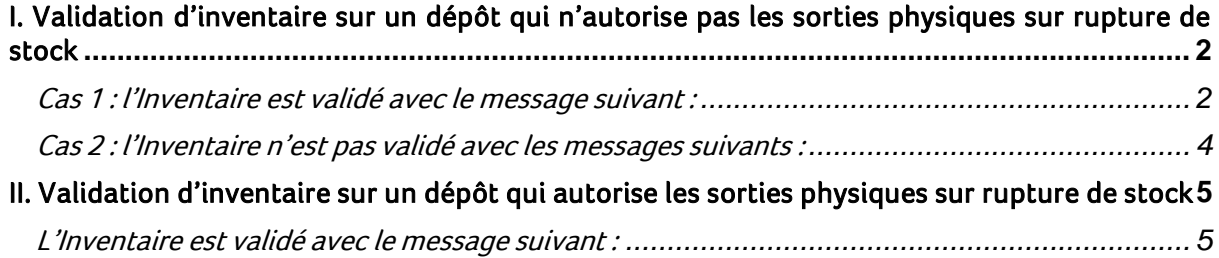

S Les informations qui vous sont communiquées sont strictement confidentielles. Vous vous engagez à ne pas les publier, ni les utiliser directement ou indirectement à des fins personnelles ou à des fins<br>autres que celles néc

rı<br>tı Toutes les informations vous sont fournies à titre indicatif et ne sont pas exhaustives. Elles sont établies sur la base des éléments que vous nous avez communiqués et en l'état actuel des<br>connaissances techniques et des t

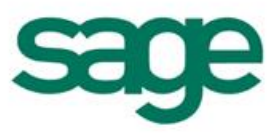

# Introduction :

Vous trouverez ci-dessous le fonctionnement de la validation d'un Inventaire pour un article géré en stock.

Cette fiche a pour but de vous expliquer les différents messages et mouvements qui peuvent être créés par le logiciel lors de la validation d'un Inventaire en fonction du fait que le dépôt autorise ou pas les sorties physiques sur rupture de stock.

# <span id="page-1-0"></span>I. Validation d'inventaire sur un dépôt qui n'autorise pas les sorties physiques sur rupture de stock

## <span id="page-1-1"></span>Cas 1 : l'Inventaire est validé avec le message suivant :

Une désallocation pour le produit 1-ILE-Simple sur le dépôt BDX à la date du 01/09/2014 pour la quantité 2 a été réalisée.

### Mouvements présents sur la base :

#### 20/08/2014 :

une entrée en stock pour une quantité de 5

01/09/2014 :

- 1 Sortie prévisionnelle pour une quantité de 2 (allouée à l'entrée du 20/08/2014)
- 2 Sorties physiques pour une quantité de 1 et de 2 (allouée à l'entrée du 20/08/2014)
- 1 Entrée pour une quantité de 3 (non allouée)

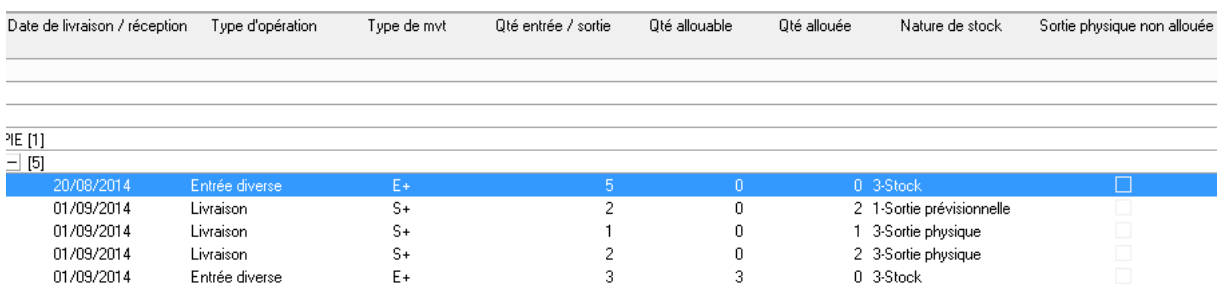

### Pièce d'Inventaire : au 31/08/2014 :

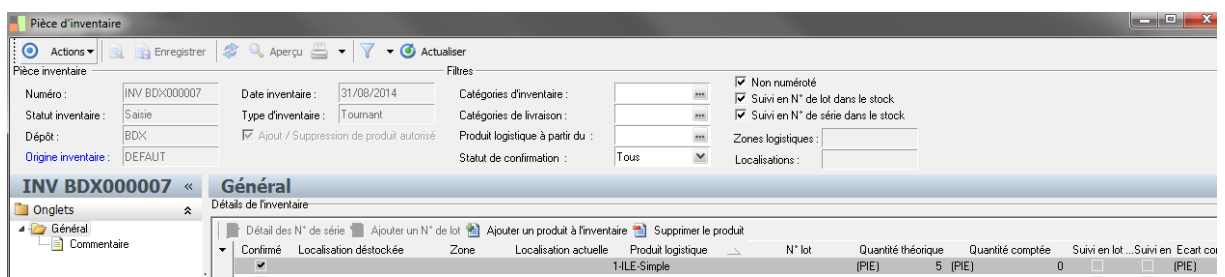

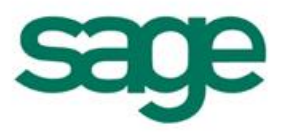

Sur cet Inventaire on constate une quantité comptée de 0.

Lors de la validation de celui-ci, une perte d'Inventaire doit être constatée.

Pour cela, il faut que le programme trouve une quantité disponible de 5 antérieure à la date d'Inventaire afin de générer la perte d'inventaire.

- Lors de la validation de l'inventaire le message suivant apparait et l'inventaire est validé :
- $\Rightarrow$  Une désallocation pour le produit 1-ILE-Simple sur le dépôt BDX à la date du 01/09/2014 pour la quantité 2 a été réalisée
	- o on commence par désallouer les sorties prévisionnelles afin d'obtenir du stock allouable
- $\Rightarrow$  Le processus cherche à créer un mouvement de perte sur Inventaire pour une quantité de 5. Pour cela : Le processus cherchant à créer la perte d'Inventaire de 5, regarde les mouvements alloués et les quantités disponibles et effectue les modifications suivantes :
	- o Création d'une perte d'Inventaire de 2 suite à la désallocation de la sortie prévisionnelle
	- o Création d'une entrée diverse de régularisation de 3 à la date d'inventaire (31/08/2014) sur laquelle est allouée la perte d'inventaire de 3
	- o Création d'une sortie diverse de régularisation allouée à l'entrée du 01/09/2014 afin de mettre le stock à 0

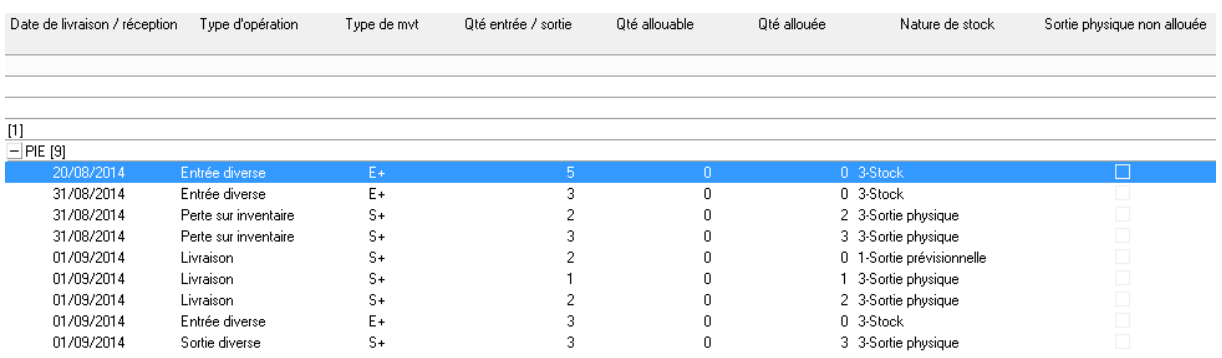

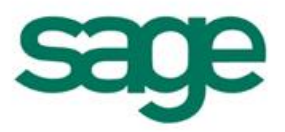

## <span id="page-3-0"></span>Cas 2 : l'Inventaire n'est pas validé avec les messages suivants :

- Une désallocation pour le produit 1-ILE-Simple sur le dépôt BDX à la date du 01/09/2014 pour la quantité 2 a été réalisée
- La validation de la pièce d'inventaire INV BDX000007 a échoué Il n'y a pas de stock suffisant pour enregistrer la perte d'inventaire pour le produit 1- ILE-Simple

## $\bullet$  Mouvements présents sur la base :

#### 20/08/2014 :

- une entrée en stock pour une quantité de 5

01/09/2014 :

- 1 Sortie prévisionnelle pour une quantité de 2 (allouée à l'entrée du 208/08/2014)
- 2 Sorties physiques pour une quantité de 1 et de 2 (allouée à l'entrée du 208/08/2014)

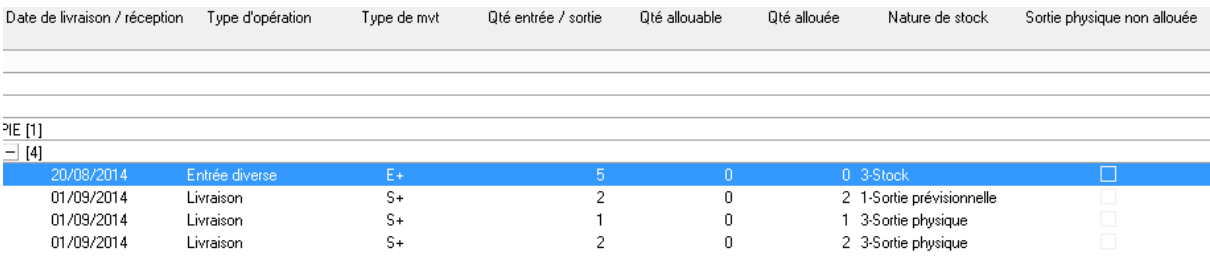

Remarque : Aucune entrée n'est présente au 01/09/2014.

### Pièce d'Inventaire : au 31/08/2014 :

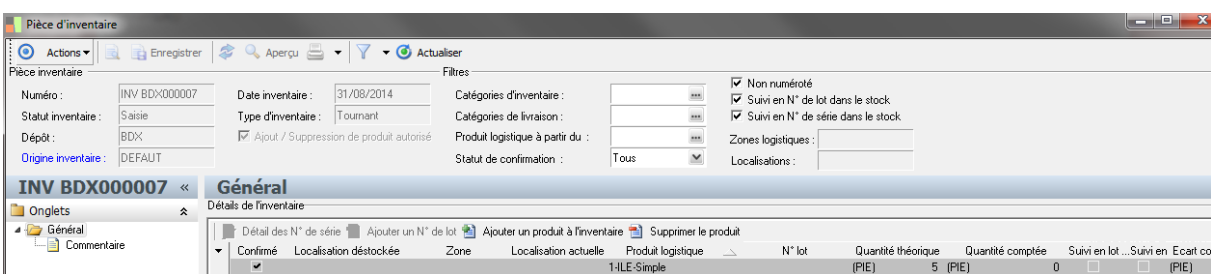

Sur cet Inventaire on constate une quantité comptée de 0.

d'Inventaire afin de générer la perte d'inventaire.

Lors de la validation de celui-ci, une perte d'Inventaire doit être constatée. Pour cela, il faut que le programme trouve une quantité disponible de 5 antérieure à la date

Lors de la validation de l'inventaire le message suivant apparait :

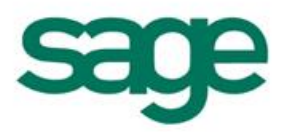

- $\Rightarrow$  Une désallocation pour le produit 1-ILE-Simple sur le dépôt BDX à la date du 01/09/2014 pour la quantité 2 a été réalisée
	- o on commence par désallouer les sorties prévisionnelles afin d'obtenir du stock allouable
- $\Rightarrow$  La validation de la pièce d'inventaire INV BDX000007 a échoué Il n'y a pas de stock suffisant pour enregistrer la perte d'inventaire pour le produit 1- ILE-Simple.
	- o Le processus recherche une quantité disponible de 3 calculée de la façon suivante :

Perte Inventaire (Quantité théorique – Quantité comptée) – Quantité Disponible - Quantité désallouée (Sortie prévisionnelle) : dans notre exemple :  $(5 -0)-0-2 = 3$ 

o Le processus essaie de créer l'entrée de régularisation de 3 à la date d'inventaire pour pouvoir allouer la perte d'inventaire de 3 et en même temps la sortie de régularisation de 3 à la date des sorties physiques.

Ne trouvant pas de quantité entrée à allouer pour la sortie de régularisation, l'inventaire ne peut pas être validé.

A ce moment il est nécessaire de saisir une Entrée Diverse de 3 à la date des sorties physiques.

Puis relancer la validation de l'inventaire. Ce dernier se comportera et générera les mêmes mouvements que le cas 1.

# <span id="page-4-0"></span>II. Validation d'inventaire sur un dépôt qui autorise les sorties physiques sur rupture de stock

## <span id="page-4-1"></span>L'Inventaire est validé avec le message suivant :

Une désallocation pour le produit 1-ILE-Simple sur le dépôt BDX à la date du 01/09/2014 pour la quantité 2 a été réalisée.

Mouvements saisis sur l'article 1-ILE-Simple pour le dépôt BDX qui autorise les sorties physiques sur rupture de stock

### 20/08/2014 :

- une entrée en stock pour une quantité de 5

01/09/2014 :

- 1 Sortie prévisionnelle pour une quantité de 2 (allouée à l'entrée du 20/08/2014)
- 2 Sorties physiques pour une quantité de 1 et de 2 (allouée à l'entrée du 20/08/2014)

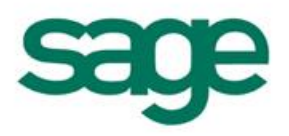

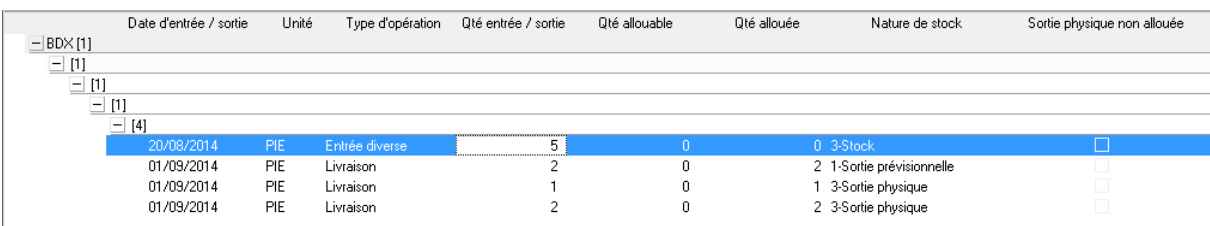

Remarque : Aucune entrée n'est présente au 01/09/2014.

Compte rendu de la validation de l'Inventaire :

*Validation de la pièce d'inventaire INV BDX000007 Valorisation des écarts Une désallocation pour le produit 1-ILE-Simple sur le dépôt BDX à la date du 01/09/2014 pour la quantité 2 a été réalisée*

La validation de l'inventaire s'est déroulée sans erreur.

Les mouvements suivants sont générés :

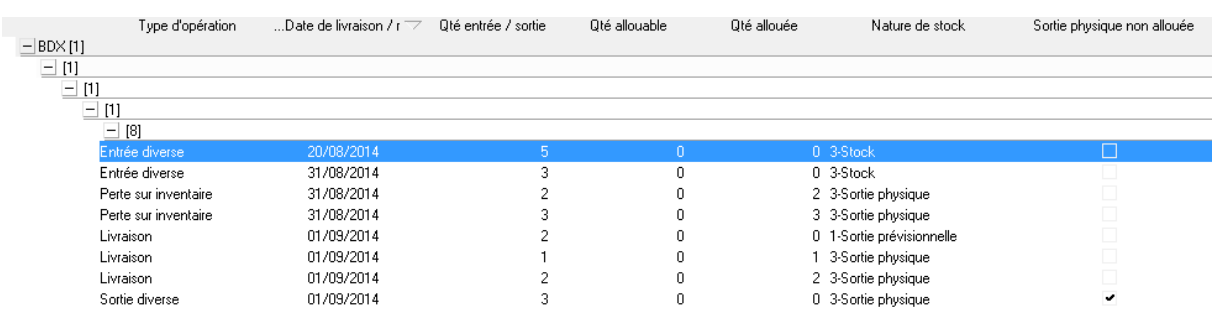

Etant donné que le dépôt autorise les sorties physiques sur rupture de stock, le traitement de validation effectue les actions suivantes :

- Désallocation :
	- o les sorties prévisionnelles sont désallouées pour récupérer du stock disponible à allouer à la perte d'Inventaire.
	- o Création d'un 1er mouvement de perte d'inventaire d'une quantité de 2 suite à la désallocation de la sortie prévisionnelle.
- Création de mouvements de stocks :
	- o Création d'une Entrée de régularisation d'une quantité de 3 afin de pouvoir allouer la perte d'inventaire restante de 3.
	- o Création d'une sortie de régularisation en date postérieure à l'inventaire afin de d'annuler l'entrée de régularisation et passer le Stock à 0 de l'article.
	- $\Rightarrow$  La sortie physique créée peut l'être et est non allouée du fait que l'on autorise « les sorties physiques sur rupture de stock ».